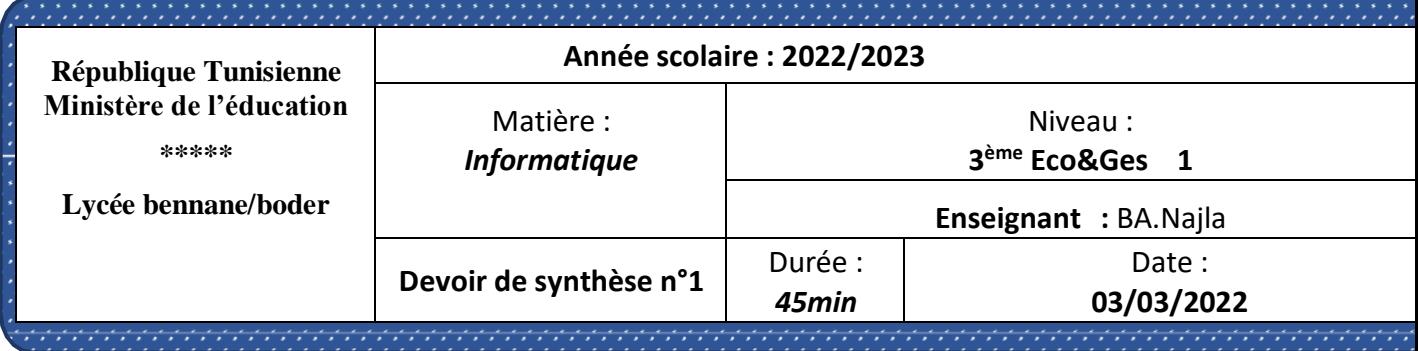

ouvrir le fichier excel **DS1\_3eco1** se trouvant sous

## **D:/exam/3eco1/votre groupe** et l'enregistrer par « **votre nom et**

## **prenom ».**

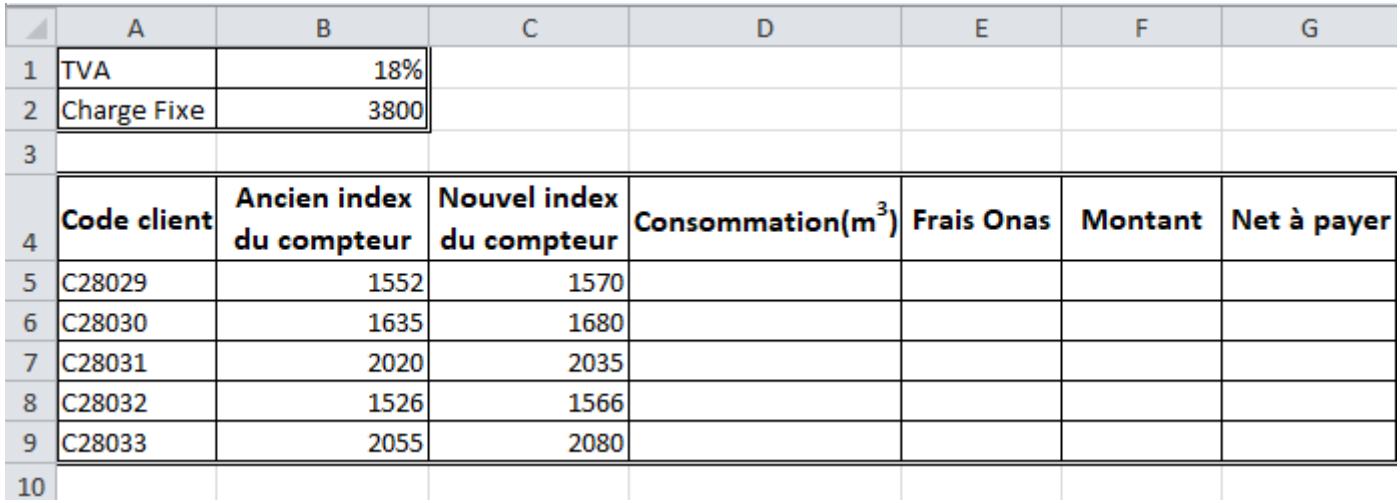

## 1. Remplir la colonne **Consommation** sachant que

 **Consommation** = Nouvel index du compteur - Ancien index du compteur

…………………………………………………………………………………………

………………………………

2. Remplir la colonne **Frais Onas** sachant que : Si **Consommation** <= 20 ; Alors **Frais Onas** = **Consommation** \* 28 Sinon ; **Frais Onas** = **Consommation** \* 170 **…………………………………………………………………………………………………**

**………………………**

3. Remplir la colonne **Net à payer** sachant que **Net à payer** = **Frais Onas** + (**Montant** + **Charge Fixe**) \* **TVA**

………………………………………………………………………………………… ………………………………………………………………

- 4. Trier les clients par ordre croissant de leurs **Codes client** puis par ordre décroissant de leurs **Nouvel index du compteur**.
- 5. Afficher la liste des clients ayant un **Nouvel index du compteur égale à 1680**

- *6. valider les données :*
- \*autoriser l'option liste
- \*afficher un message de saisie **« veuillez choisir un mot de la liste ».**
- \*afficher une alerte en cas d'erreur **« mot n'existe pas dans la liste »**
- 7) dans la cellule G10 calculer la valeur **minimale** du **net à payer**.
- 8) dans la cellule G11 calculer la valeur **moyenne** du **net à payer**.
- 9) dans la cellule G12 calculer le nombre des clients.
- 10) dans la cellule G13 calculer **la somme** du **net à payer**.
- 11) dans la cellule G14 calculer **la somme** du **net à payer** si **nouvel index du compteur >2000.**
- **12)** dans la cellule G15 calculer **le nombre de clients** qui ont

un **nouvel index du compteur >2000.**

**13)** insérer un graphique histogramme3D représentant **le net à payer** en fonction des **clients**.

**Evaluation :**

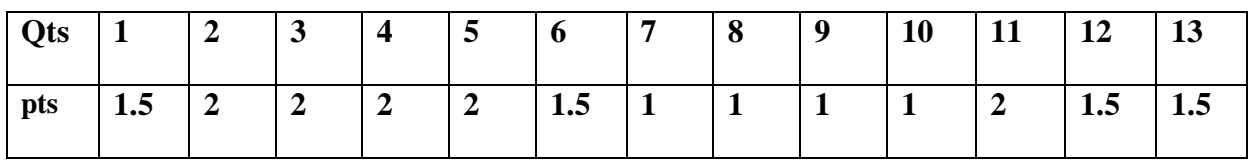

## Bonne chance

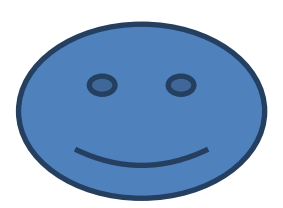

www.infoplus.jimdo.com